K ロ ▶ K @ ▶ K 할 ▶ K 할 ▶ | 할 | © 9 Q @

# Lecture 1: Introduction to Scilab

#### Ahmed Kebaier kebaier@math.univ-paris13.fr

#### HEC, Paris

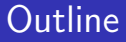

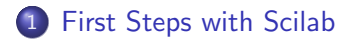

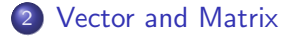

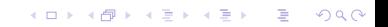

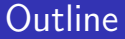

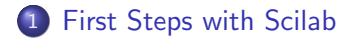

<span id="page-2-0"></span>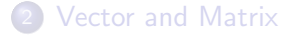

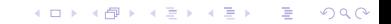

- After launching Scilab, you can test the following commands
	-
	-
	-
	-

−− > help // To open Scilab's help

- −− > help mot-cl´e // Get a description of the Keyword
- $-$  > apropos mot-clé // Get pages related to the Keyword  $-$  > quit  $\frac{1}{2}$  // To quit Scilab

**KORKA SERKER ORA** 

- After launching Scilab, you can test the following commands
	-
	-
	-
	-

−− > help // To open Scilab's help  $-$  > help mot-clé // Get a description of the Keyword  $-$  > apropos mot-clé // Get pages related to the Keyword  $-$  > quit  $\frac{1}{2}$  // To quit Scilab

**KORK ERKER ADE YOUR** 

The command-line interface clear, clc et clf erase respectively data in memory, the commands on the screen and the plots. These commands should be executed regularly to avoid errors and make the memory free.

- After launching Scilab, you can test the following commands
	-
	-
	-
	-

 $-$  > help  $\frac{1}{2}$  > help  $\frac{1}{2}$   $\frac{1}{2}$   $\frac$ −− > help mot-cl´e // Get a description of the Keyword  $-$  > apropos mot-clé // Get pages related to the Keyword  $-$  > quit  $\frac{1}{2}$  // To quit Scilab

**KORK ERKER ADE YOUR** 

The command-line interface clear, clc et clf erase respectively data in memory, the commands on the screen and the plots. These commands should be executed regularly to avoid errors and make the memory free.

- **•** Test the following command-line on the interface:
- $- \times$   $\times=1$
- $--$  > A=ones(3,4)
- −− > x+A

K ロ ▶ K @ ▶ K 할 ▶ K 할 ▶ ... 할 → 9 Q @

```
• Often a file entitled for example test.sce, containing the
following instructions :
clc;clf;clear;
A = ones(3, 4)1+A
```
**KORK ERKER ADE YOUR** 

- Often a file entitled for example **test.sce**, containing the following instructions : clc;clf;clear;  $A = ones(3, 4)$  $1+A$
- $\bullet$  Under Scilab, tape :  $--$  > exec( "test.sce")
- We can also create a function "\*.sci". For this,
	- **1** Open a file entitled for example **carre.sci**, containing the following instructions :

```
function d = \text{curve}(x)
```

```
d= x.*x
```
endfunction

<sup>2</sup> Under Scilab load and execute the file carre.sci :  $-$  > getf("carre.sci")  $\frac{1}{10}$  if the file is in the current

folder.

Function carre is now defined under scilab :

$$
-->{\sf x=[0,1,2,3,4]}\\-->{\sf carre(x)}
$$

K ロ K K (P) K (E) K (E) X (E) X (P) K (P)

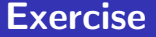

#### Plot the cos function on the interval  $[-\pi, \pi]$ . Create a mesh of 11 points.

**KORK ERKER ADE YOUR** 

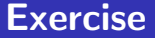

Plot the cos function on the interval  $[-\pi, \pi]$ . Create a mesh of 11 points.

**Solution**: Enter the following lines in the command window x=linspace(-%pi,%pi,11);  $y = cos(x)$ ./(1+x.<sup>2</sup>);  $clf()$  $plot(x,y,b)$ 

## **Outline**

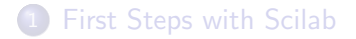

<span id="page-10-0"></span>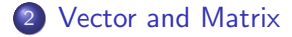

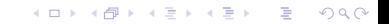

K ロ ▶ K @ ▶ K 할 > K 할 > 1 할 > 1 이익어

• The easiest way to define a matrix  $n \times m$  under Scilab is to write all its components using the keyboard:

$$
A=[a_{1,1},\ldots,a_{1,m};\ldots;a_{n,1},\ldots,a_{n,m}]
$$

**KORK ERKER ADE YOUR** 

• The easiest way to define a matrix  $n \times m$  under Scilab is to write all its components using the keyboard:

$$
A=[a_{1,1},\ldots,a_{1,m};\ldots;a_{n,1},\ldots,a_{n,m}]
$$

Elementary operations. Test on examples !

 $--\left>$  A+B //sum  $--$  >  $A^*B$  //product −− > A.\*B //operations are performed component wise  $--$  > A<sup> $\hat{ }$ </sup> 2 //equivalent to A\*A  $--$  > A.^2 //equivalent to A.\*A  $-->$  det(A) //determinent of A  $--$  > A' //transpose of A  $--\,>$  inv(A) //inverse of A

4 D > 4 P + 4 B + 4 B + B + 9 Q O

• if A is a matrix but not a vector  $diag(A,k)$  extracts the diagonal number k as a column vector.

- A\*B is the matrix product of the matrices A and B (or product between a scalar and a vector or matrix).
- A' performs the transposition of matrix A.

• If A is a square invertible matrix you can solve the linear system  $Ax = b$  using  $x = A \ b$ 

(a  $P$  A = LU factorization of the matrix, followed by an estimation of its condition number, and finally by solving the 2 triangular systems, are done in a transparent manner)

#### **Exercise**

• give a value to the variable *n* then define the  $n \times n$  matrix :

$$
A = \begin{pmatrix} 2 & -1 & 0 & \dots & 0 \\ -1 & \ddots & \ddots & \ddots & \vdots \\ 0 & & \ddots & \ddots & 0 \\ \vdots & & \ddots & \ddots & -1 \\ 0 & \dots & 0 & -1 & 2 \end{pmatrix}
$$

Define a vector  $b \in \mathbb{R}^n$  using rand(n,1), compute the solution of Ax = b. Compute the relative residual  $||Ax - b||/||b||$  using the function norm.

Compute  $E=\frac{1}{2}$  $\frac{1}{2}$ x ${}^{\mathcal{T}}$ Ax  $-$  b ${}^{\mathcal{T}}$ x. Define another vector  $y \in \mathbb{R}^n$ using rand, compute  $F=\frac{1}{2}$  $\frac{1}{2}$ y  $^T$ Ay  $- b^T$ y and verify that  $E < F$ .  $\setminus$ 

Build the following matrix:  $B = A = \begin{pmatrix} A & I_n \\ I_n & A_n \end{pmatrix}$  $I_n$  A

K ロ ▶ K @ ▶ K 할 ▶ K 할 ▶ | 할 | © 9 Q @

```
n = 7;v = -ones(1, n-1);A = diag(v, -1) + 2*eye(n, n) + diag(v, 1)
```
イロト イ御 トイミト イミト ニミー りんぴ

n = 7; v = -ones(1,n-1); A = diag(v,-1) + 2\*eye(n,n) + diag(v,1) // another solution // A = diag(v,-1) + diag(2\*ones(1,n)) + diag(v,1)

```
n = 7:
v = -ones(1, n-1);
A = diag(v, -1) + 2*eye(n, n) + diag(v, 1)// another solution
// A = diag(v,-1) + diag(2*ones(1,n)) + diag(v,1)
b = \text{rand}(n, 1);
x = A \ bres = norm(A*x-b)/norm(b)E=0.5*x' * A*x - b' *x
```

```
n = 7:
v = -ones(1, n-1);
A = diag(v, -1) + 2*eye(n, n) + diag(v, 1)// another solution
// A = diag(v,-1) + diag(2*ones(1,n)) + diag(v,1)
b = \text{rand}(n, 1);
x = A \ bres = norm(A*x-b)/norm(b)E=0.5*x' * A*x - b' *xy = rand(n,1);F=0.5*y'*A*y - b'*y
```

```
n = 7:
v = -ones(1, n-1);
A = diag(v, -1) + 2*eye(n, n) + diag(v, 1)// another solution
// A = diag(v,-1) + diag(2*ones(1,n)) + diag(v,1)
b = \text{rand}(n, 1);
x = A \ bres = norm(A*x-b)/norm(b)E=0.5*x' * A * x - b' * xy = rand(n,1);F=0.5*y'*A*y - b'*yE<F
```

```
n = 7:
v = -ones(1, n-1);
A = diag(v, -1) + 2*eye(n, n) + diag(v, 1)// another solution
// A = diag(v,-1) + diag(2*ones(1,n)) + diag(v,1)
b = \text{rand}(n, 1):
x = A \ bres = norm(A*x-b)/norm(b)E=0.5*x' * A*x - b' *xy = rand(n,1);F=0.5*y'*A*y - b'*yE<F
B = [A, eye(n,n);... eye(n,n), A]
```
K ロ ▶ K @ ▶ K 할 ▶ K 할 ▶ ... 할 → 9 Q @

## Assignments and extractions

Try:  $A = \text{rand}(3, 4)$  // create a matrix // change coef (2,2) of A

K ロ ▶ K @ ▶ K 할 ▶ K 할 ▶ ... 할 → 9 Q @

```
Try: A = \text{rand}(3, 4) // create a matrix
// change coef (2,2) of A
A(2,2) = -1// extract coef (2,3) of A and assign it to variable
c
```
**KORKA SERKER ORA** 

```
Try: A = \text{rand}(3, 4) // create a matrix
// change coef (2,2) of A
A(2,2) = -1// extract coef (2,3) of A and assign it to variable
c
c = A(2,3)// extract row 2 of A (it is assigned to ans)
```

```
Try: A = \text{rand}(3.4) // create a matrix
// change coef (2,2) of A
A(2,2) = -1// extract coef (2,3) of A and assign it to variable
c
c = A(2,3)// extract row 2 of A (it is assigned to ans)
A(2,:) // change row 2 of A
```

```
Try: A = \text{rand}(3.4) // create a matrix
// change coef (2,2) of A
A(2,2) = -1// extract coef (2,3) of A and assign it to variable
c
c = A(2,3)// extract row 2 of A (it is assigned to ans)
A(2,:) // change row 2 of A
A(2,:) = ones(1,4)// change column 3 of A
```

```
Try: A = \text{rand}(3.4) // create a matrix
// change coef (2,2) of A
A(2,2) = -1// extract coef (2,3) of A and assign it to variable
c
c = A(2,3)// extract row 2 of A (it is assigned to ans)
A(2,:) // change row 2 of A
A(2,:) = ones(1,4)// change column 3 of A
A(:,3) = 0 // extract submat (1,3)x(1,2) and assign
it to B
```

```
Try: A = \text{rand}(3.4) // create a matrix
// change coef (2,2) of A
A(2,2) = -1// extract coef (2,3) of A and assign it to variable
c
c = A(2,3)// extract row 2 of A (it is assigned to ans)
A(2,:) // change row 2 of A
A(2,:) = ones(1,4)// change column 3 of A
A(:,3) = 0 // extract submat (1,3)x(1,2) and assign
it to B
B = A([1,3], [1,2])// change the same sub-matrix
```

```
Try: A = \text{rand}(3.4) // create a matrix
// change coef (2,2) of A
A(2,2) = -1// extract coef (2,3) of A and assign it to variable
c
c = A(2,3)// extract row 2 of A (it is assigned to ans)
A(2,:) // change row 2 of A
A(2,:) = ones(1,4)// change column 3 of A
A(:,3) = 0 // extract submat (1,3)x(1,2) and assign
it to B
B = A([1,3], [1,2])// change the same sub-matrix
A([1,3], [1,2]) = [-10,-20,-30,-40]
```
**KORKA SERKER ORA** 

# Another very useful vector constructor In the command window

Try the following expressions:

 $T = 1:5$  $J = 1:2:6$ // try also  $J = 1:2:7$  which give the same vector  $K = 10:-1:5$ 

The syntax is init val:inc:lim and this builds a row vector with init val as the first coefficient, the others components being obtained from the previous one by adding it inc until lim is not overtaken.

**KORKA SERKER ORA** 

## Exercise 3

- **1** Copy-paste your previous script exercise2.sce in a new file exercise3.sce and use a small value for n (e.g.  $n = 5$ ) (Rmk: we need only the part of the code which defines A and B: you can remove unuseful lines of code).
- 2 Continue the script by creating the following new matrices:
	- ${\mathbf 1}$   ${\mathbf C}$  such that  ${\mathsf C}_{i,j} = {\mathsf A}_{i,n+1-j}$  i.e. by reversing the column order of A;
	- ?  $D$  such that  $\mathcal{C}_{i,j} = A_{2i-1,j}$  i.e. taking one row over two of matrix A;
	- $\bullet$  E the matrix formed by the B submatrix of rows and columns  $n-2, n-1, n, n+1, n+2, n+3.$

K ロ ▶ K @ ▶ K 할 > K 할 > 1 할 > 1 이익어

```
n=5;
v = -ones(1, n-1);
A = diag(v, -1) + 2*eye(n, n) + diag(v, 1)B = [A, eye(n,n); \ldots, eye(n,n), A]
```

```
n=5;
v = -ones(1, n-1);
A = diag(v, -1) + 2*eye(n, n) + diag(v, 1)B = [A, eye(n,n); \ldots, eye(n,n), A]C = A(:, n:-1:1)
```

```
n=5;
v = -ones(1, n-1);
A = diag(v, -1) + 2*eye(n, n) + diag(v, 1)B = [A, eye(n,n); \ldots, eye(n,n), A]C = A(:, n:-1:1)D = A(1:2:n,:)
```
**KOD KARD KED KED E YORA** 

```
n=5;
v = -ones(1, n-1);
A = diag(v, -1) + 2*eye(n, n) + diag(v, 1)B = [ A , eye(n,n) ; \dots eye(n,n) , A ]C = A(:, n:-1:1)D = A(1:2:n,:)E = B(n-2:n+3, n-2:n+3)
```
**KORKA SERKER ORA** 

#### The component-wise algebra

Three useful operators  $.*$ ,  $\sqrt{ }$  and  $\degree$  :

 $\bullet$  x and y matrices with the same dimensions:

- z=x.\*y is the component-wise product, i.e.  $z_{i,j} = x_{i,j}y_{i,j}$
- z=x./y is the component-wise product, i.e.  $z_{i,j} = x_{i,j}/y_{i,j}$
- Useful shortcut: if s is a scalar,  $z=s.$  /y gives  $z_{i,j} = s_{i,j}/y_{i,j}$ but  $z = 1./y$  doesn't work as expected ! (use  $z = 1./y$ ).
- $\bullet$  x matrix and p scalar:
	- z=x.^ p is the component-wise power:  $z_{i,j} = x_{i,j}^p$ .
	- z=p.^ x is the component-wise power:  $z_{i,j} = \rho^{\vec{x_{i,j}}}$ .

## The plot function I

 $x = 1$ inspace(0,2\*%pi,31);

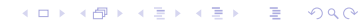

イロト イ御 トイミト イミト ニミー りんぴ

$$
x = \text{linspace}(0, 2 * \text{\%pi}, 31);
$$
  
\n $y1 = \sin(x); y2 = \cos(x);$ 

```
x = 1inspace(0,2*%pi,31);
y1 = sin(x); y2 = cos(x);scf(0); // select graphic window 0 to be the default
graphic window
```

```
x = 1inspace(0,2*%pi,31);
y1 = sin(x); y2 = cos(x);scf(0); // select graphic window 0 to be the default
graphic window
clf(); // clear the graphic window
```

```
x = 1inspace(0, 2 * \%)pi, 31);
y1 = sin(x); y2 = cos(x);scf(0); // select graphic window 0 to be the default
graphic window
clf(); // clear the graphic window
plot(x,y1,'b-",x,y2,'r--"); // only lines
```

```
x = 1inspace(0, 2 * \%)pi, 31);
y1 = sin(x); y2 = cos(x);scf(0); // select graphic window 0 to be the default
graphic window
clf(); // clear the graphic window
plot(x,y1,'b-",x,y2,'r--"); // only lines
scf(1); // select graphic window 1 to be the default
graphic window
```

```
x = 1inspace(0, 2 * \%)pi, 31);
y1 = sin(x); y2 = cos(x);scf(0); // select graphic window 0 to be the default
graphic window
clf(); // clear the graphic window
plot(x,y1,'b-",x,y2,'r--"); // only lines
scf(1); // select graphic window 1 to be the default
graphic window
clf(); // clear the graphic window
```

```
x = 1inspace(0, 2 * \%)pi, 31);
y1 = sin(x); y2 = cos(x);scf(0); // select graphic window 0 to be the default
graphic window
clf(); // clear the graphic window
plot(x,y1,'b-",x,y2,'r--"); // only lines
scf(1); // select graphic window 1 to be the default
graphic window
clf(); // clear the graphic window
subplot(2,1,1); // split the graphic window and use
subpart 1
```

```
x = 1inspace(0, 2 * \%)pi, 31);
y1 = sin(x); y2 = cos(x);scf(0); // select graphic window 0 to be the default
graphic window
clf(); // clear the graphic window
plot(x,y1,'b-",x,y2,'r--"); // only lines
scf(1); // select graphic window 1 to be the default
graphic window
clf(); // clear the graphic window
subplot(2,1,1); // split the graphic window and use
subpart 1
plot(x,y1,"ro", x,y2,"bx"); // only symbols
```

```
x = 1inspace(0, 2 * \%)pi, 31);
y1 = sin(x); y2 = cos(x);scf(0); // select graphic window 0 to be the default
graphic window
clf(); // clear the graphic window
plot(x,y1,"b-",x,y2,"r--"); // only lines
scf(1); // select graphic window 1 to be the default
graphic window
clf(); // clear the graphic window
subplot(2,1,1); // split the graphic window and use
subpart 1
plot(x,y1,"ro", x,y2,"bx"); // only symbols
\text{subplot}(2,1,2); // split the graphic window and use
subpart 2
```

```
x = 1inspace(0, 2 * \%)pi, 31);
y1 = sin(x); y2 = cos(x);scf(0); // select graphic window 0 to be the default
graphic window
clf(); // clear the graphic window
plot(x,y1,"b-",x,y2,"r--"); // only lines
scf(1); // select graphic window 1 to be the default
graphic window
clf(); // clear the graphic window
subplot(2,1,1); // split the graphic window and use
subpart 1
plot(x,y1,"ro", x,y2,"bx"); // only symbols
\text{subplot}(2,1,2); // split the graphic window and use
subpart 2
plot(x,y1,"r--o", x,y2,"g-x"); // both lines and
symbols4 D > 4 P + 4 B + 4 B + B + 9 Q O
```
**KORKA SERKER ORA** 

- $\bullet$  A title with title(string title).
- 2 x and y labels with xlabel(string xlabel) and ylabel(string ylabel)
- <sup>3</sup> A legend for the curves with legend(curve1 leg, curve2 leg)

# Programming tools I

Functions. In scilab a function definition takes the form:

```
function [y1, y2, \ldots, yn] = function name(x1, x2, \ldots, xm)// the body of the function define the output
arguments y1,...,yn
// in function of the input arguments x1, \ldots, xmendfunction
```
Such a definition can be written in a script (before the part of the script which uses it) or better in another file (with a name traditionaly ending with .sci). You can write any number of functions in a file. In this case you have to **load** the file in scilab before we can use them.

K ロ ▶ K @ ▶ K 할 > K 할 > 1 할 > 1 이익어

# Programming tools II

#### if tests

They permit to execute different blocks of code depending on boolean expressions:

if bool expression then

// block executed when bool expression is TRUE

.....

else

// block executed when bool expression is FALSE

.....

end

#### Example

```
x = \text{rand}()if x < 0.5 then
y = -1;
else
y = 1;
end
```
## Programming tools III

```
For loop
for i = row vector// body of the loop
.....
```
end

- the number of iterations equal the number of components of the row vector
- at iteration k the loop variable i is equal to row vector(k).
- Very often the row vector is of the form first val:inc:lim.

## Programming tools III

```
For loop
for i = row-vector// body of the loop
.....
```
end

- the number of iterations equal the number of components of the row vector
- at iteration k the loop variable i is equal to row vector(k).
- Very often the row vector is of the form first val:inc:lim.

It is possible to exit prematurely a for loop using the break statement: for  $i = 1:n$ .....

```
if special condition test then, break, end
```

```
....
```
end

K ロ ▶ K @ ▶ K 할 > K 할 > 1 할 > 1 이익어

# Programming tools IV

#### while loop

A while loop allows to repeat a block of code while a boolean expression is true:

```
while bool expression
// block
```

```
....
```
end

K ロ ▶ K @ ▶ K 할 > K 할 > 1 할 > 1 이익어

# Programming tools IV

#### while loop

A while loop allows to repeat a block of code while a boolean expression is true:

```
while bool expression
// block
....
end
Try:
x = 1;while x < 1000, x = 2*x, end
```
# Programming tools IV

#### while loop

A while loop allows to repeat a block of code while a boolean expression is true:

```
while bool expression
// block
....
end
Try:
x = 1;
while x < 1000, x = 2*x, end
```
It is also possible to exit prematurely a while loop with the break statement.**KORKA SERKER ORA**